# **django-postgres-copy Documentation** *Release 0.0.5*

**Ben Welsh**

**Apr 30, 2017**

### **Contents**

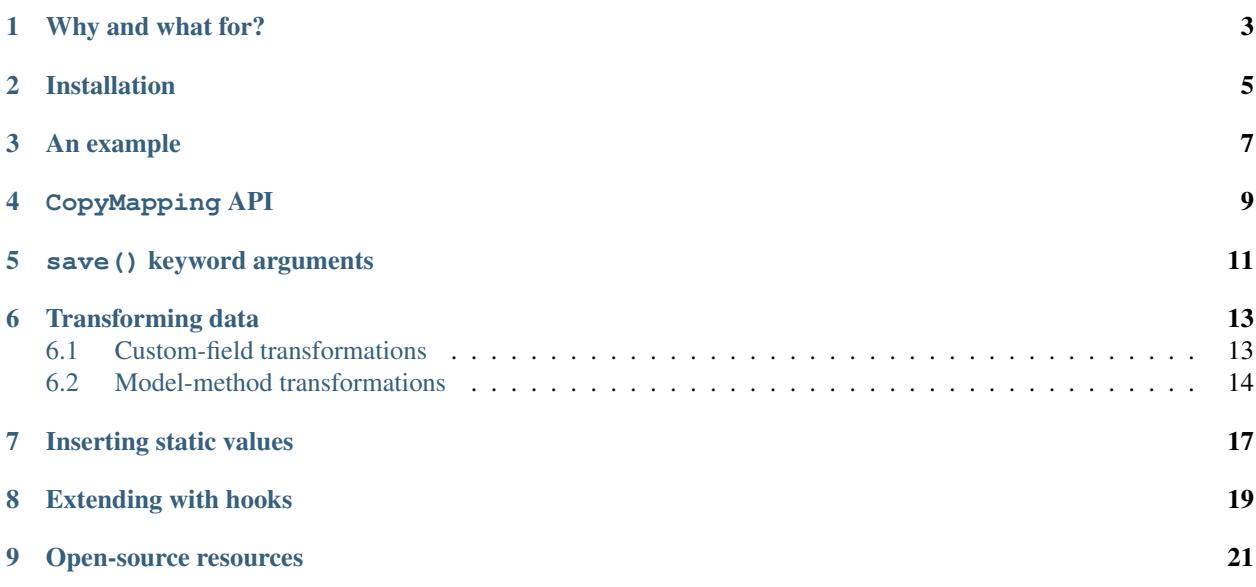

Quickly load comma-delimited data into a Django model using PostgreSQL's COPY command

#### Why and what for?

<span id="page-6-0"></span>[The people](http://www.californiacivicdata.org/about/) who made this library are data journalists. We are often downloading, cleaning and analyzing new data.

That means we write a load of loaders. You can usually do this by looping through each row and saving it to the database using the Django's ORM [create method.](https://docs.djangoproject.com/en/1.10/ref/models/querysets/#django.db.models.query.QuerySet.create)

```
import csv
from myapp.models import MyModel
data = csv.DictReader(open("./data.csv"))
for row in data:
   MyModel.objects.create(name=row['NAME'], number=row['NUMBER'])
```
But if you have a big CSV, Django will rack up database queries and it can take a long time to finish.

Lucky for us, PostgreSQL has a built-in tool called [COPY](http://www.postgresql.org/docs/9.4/static/sql-copy.html) that will hammer data into the database with one quick query.

This package tries to make using COPY as easy any other database routine supported by Django. It is largely based on the design of the [LayerMapping](https://docs.djangoproject.com/en/1.8/ref/contrib/gis/layermapping/) utility for importing geospatial data.

```
from myapp.models import MyModel
from postgres_copy import CopyMapping
c = CopyMapping(
   MyModel,
    "./data.csv",
   dict(name='NAME', number='NUMBER')
)
c.save()
```
### Installation

<span id="page-8-0"></span>The package can be installed from the Python Package Index with *pip*.

\$ pip install django-postgres-copy

You will of course have to have Django, PostgreSQL and an adapter between the two (like psycopg2) already installed to put this library to use.

#### An example

<span id="page-10-0"></span>It all starts with a CSV file you'd like to load into your database. This library is intended to be used with large files but here's something simple as an example.

```
NAME, NUMBER, DATE
ben,1,2012-01-01
joe,2,2012-01-02
jane,3,2012-01-03
```
A Django model that corresponds to the data might look something like this.

```
from django.db import models
class Person(models.Model):
   name = models.CharField(max_length=500)
   number = models.IntegerField(null=True)
    dt = models.DateField(null=True)
```
If the model hasn't been created in your database, that needs to happen.

\$ python manage.py migrate

Create a loader that uses this library to load CSV data into the model. One place you could put it is in a Django management command.

```
from myapp.models import Person
from postgres_copy import CopyMapping
from django.core.management.base import BaseCommand
class Command(BaseCommand):
   def handle(self, *args, **kwargs):
       c = CopyMapping(
            # Give it the model
```

```
Person,
    # The path to your CSV
    '/path/to/my/data.csv',
    # And a dict mapping the model fields to CSV headers
   dict(name='NAME', number='NUMBER', dt='DATE')
)
# Then save it.
c.save()
```
Run your loader and that's it.

```
$ python manage.py mymanagementcommand
Loading CSV to Person
3 records loaded
```
Like I said, that's it!

### CopyMapping API

#### <span id="page-12-1"></span><span id="page-12-0"></span>class **CopyMapping**(*model*, *csv\_path*, *mapping*[, *using=None*, *delimiter='*, *'*, *null=None*, *encoding=None*, *static\_mapping=None* ])

The following are the arguments and keywords that may be used during instantiation of CopyMapping objects.

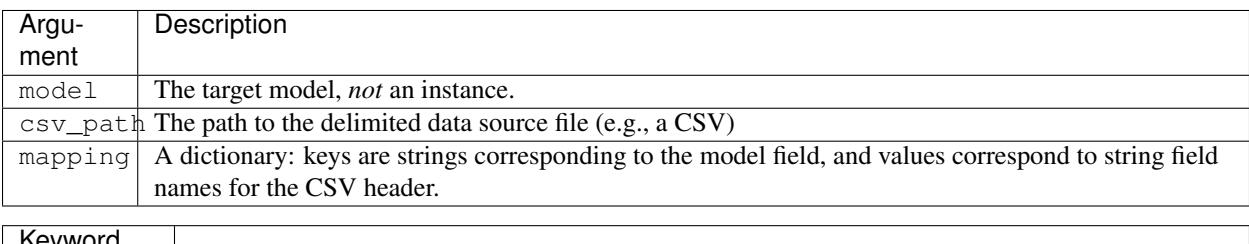

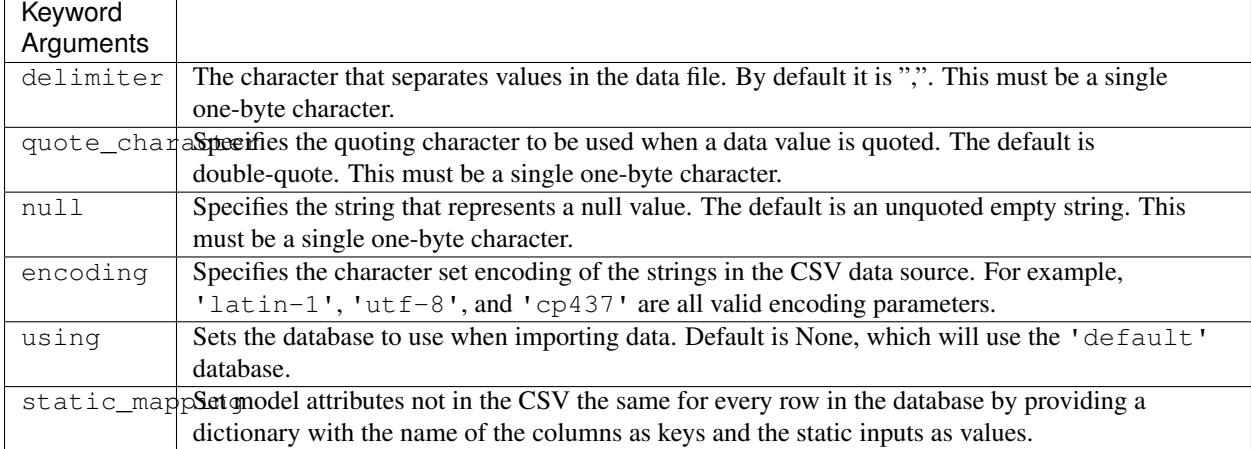

### save() keyword arguments

#### <span id="page-14-1"></span><span id="page-14-0"></span>CopyMapping.**save**([*silent=False*, *stream=sys.stdout*])

The save() method also accepts keywords. These keywords are used for controlling output logging and error handling.

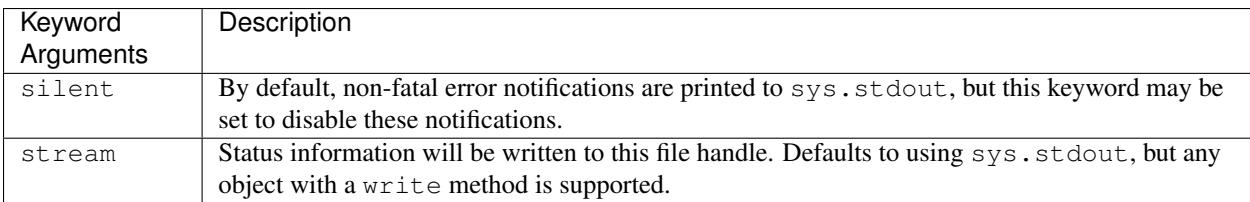

### Transforming data

<span id="page-16-0"></span>By default, the COPY command cannot transform data on-the-fly as it is loaded into the database.

This library first loads the data into a temporary table before inserting all records into the model table. So it is possible to use PostgreSQL's built-in SQL methods to modify values during the insert.

As an example, imagine a CSV that includes a column of yes and no values that you wanted to store in the database as 1 or 0 in an integer field.

NAME, VALUE ben,yes joe,no

A model to store the data as you'd prefer to might look like this.

```
from django.db import models
class Person(models.Model):
   name = models.CharField(max_length=500)
   value = models.IntegerField()
```
But if the CSV file was loaded directly into the database, you would receive a data type error when the 'yes' and 'no' strings were inserted into the integer field.

This library offers two ways you can transform that data during the insert.

#### <span id="page-16-1"></span>**Custom-field transformations**

One approach is to create a custom Django field.

You can provide a SQL statement for how to transform the data during the insert into the model table. The transformation must include a string interpolation keyed to "name", where the title of the database column will be slotted.

This example uses a [CASE statement](http://www.postgresql.org/docs/9.4/static/plpgsql-control-structures.html) to transforms the data.

```
from django.db.models.fields import IntegerField
class MyIntegerField(IntegerField):
    copy_template = """
         CASE
             WHEN "\frac{?}{2}(name) s" = 'yes' THEN 1
             WHEN "\frac{?}{?}(name) s" = 'no' THEN 0END
    "" "" ""
```
Back in the models file the custom field can be substituted for the default.

```
from django.db import models
from myapp.fields import MyIntegerField
class Person(models.Model):
    name = models.CharField(max_length=500)
    value = MyIntegerField()
```
Run your loader and it should finish fine.

#### <span id="page-17-0"></span>**Model-method transformations**

A second approach is to provide a SQL string for how to transform a field during the insert on the model itself. This lets you specify different transformations for different fields of the same type.

You must name the method so that the field name is sandwiched between copy\_ and \_template. It must return a SQL statement with a string interpolation keyed to "name", where the name of the database column will be slotted.

For the example above, the model might be modified to look like this.

```
from django.db import models
class Person(models.Model):
    name = models.CharField(max_length=500)
    value = models.IntegerField()
    def copy_value_template(self):
      return """
          CASE
               WHEN "\frac{6}{6}(name)s" = 'yes' THEN 1
               WHEN "\frac{6}{6}(name)s" = 'no' THEN 0
           END
           "" "" ""
```
And that's it.

Here's another example of a common issue, transforming the CSV's date format to one PostgreSQL and Django will understand.

```
def copy mydatefield template(self):
   return """
        CASE
            WHEN "\frac{6}{6}(name)s" = '' THEN NULL
            ELSE to_date("%(name)s", 'MM/DD/YYYY') /* The source CSV's date pattern
˓→can be set here. */
```
END  $^{\mathrm{m}}$  ""

It's important to handle empty strings (by converting them to NULL) in this example. PostgreSQL will accept empty strings, but Django won't be able to ingest the field and you'll get a strange "year out of range" error when you call something like MyModel.objects.all().

### Inserting static values

<span id="page-20-0"></span>If your model has columns that are not in the CSV, you can set static values for what is inserted using the static\_mapping keyword argument. It will insert the provided values into every row in the database.

An example could be if you want to include the name of the source CSV file along with each row.

Your model might look like this:

```
from django.db import models
class Person(models.Model):
   name = models.CharField(max_length=500)
   number = models.IntegerField()
    source_csv = models.CharField(max_length=500)
```
And your loader would look like this:

```
from myapp.models import Person
from postgres_copy import CopyMapping
from django.core.management.base import BaseCommand
class Command(BaseCommand):
   def handle(self, *args, **kwargs):
       c = CopyMapping# Give it the model
           Person,
            # The path to your CSV
            '/path/to/my/data.csv',
            # And a dict mapping the model fields to CSV headers
            dict(name='NAME', number='NUMBER'),
            static_mapping = {
                'source_csv': 'data.csv'
            }
       )
```

```
# Then save it.
c.save()
```
# CHAPTER<sup>8</sup>

### Extending with hooks

<span id="page-22-0"></span>The CopyMapping loader includes optional hooks run before and after the COPY statement that loads your CSV into a temporary table and again before and again the INSERT statement that then slots it into your model.

If you have extra steps or more complicated logic you'd like to work into a loading routine, these hooks provide an opportunity to extend the base library.

To try them out, subclass CopyMapping and fill in as many of the optional hook methods below as you need.

```
from postgres_copy import CopyMapping
class HookedCopyMapping(CopyMapping):
   def pre_copy(self, cursor):
       print "pre_copy!"
        # Doing whatever you'd like here
    def post_copy(self, cursor):
       print "post_copy!"
        # And here
   def pre_insert(self, cursor):
       print "pre_insert!"
        # And here
   def post_insert(self, cursor):
       print "post_insert!"
        # And finally here
```
Now you can run that subclass as you normally would its parent

```
from myapp.models import Person
from myapp.loaders import HookedCopyMapping
from django.core.management.base import BaseCommand
```

```
class Command(BaseCommand):
   def handle(self, *args, **kwargs):
       # Note that we're using HookedCopyMapping here
       c = HookedCopyMapping(
           Person,
           '/path/to/my/data.csv',
           dict(name='NAME', number='NUMBER'),
       )
        # Then save it.
       c.save()
```
# CHAPTER<sup>9</sup>

### Open-source resources

- <span id="page-24-0"></span>• Code: [github.com/california-civic-data-coalition/django-postgres-copy](https://github.com/california-civic-data-coalition/django-postgres-copy)
- Issues: [github.com/california-civic-data-coalition/django-postgres-copy/issues](https://github.com/california-civic-data-coalition/django-postgres-copy/issues)
- Packaging: [pypi.python.org/pypi/django-postgres-copy](https://pypi.python.org/pypi/django-postgres-copy)
- Testing: [travis-ci.org/california-civic-data-coalition/django-postgres-copy](https://travis-ci.org/california-civic-data-coalition/django-postgres-copy)
- Coverage: [coveralls.io/r/california-civic-data-coalition/django-postgres-copy](https://coveralls.io/r/california-civic-data-coalition/django-postgres-copy)

## Index

### C CopyMapping (built-in class), [9](#page-12-1)

### S

save() (CopyMapping method), [11](#page-14-1)